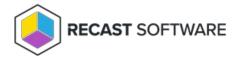

## **Show Collections - Advanced**

Last Modified on 05.06.25

The **Show Collections - Advanced** tool lets a console user view information about the collections to which a device belongs. This tool can be run on single devices or multi-selected devices, but not on a device collection.

This tool uses Remote WMI.

To run this tool:

- 1. Right-click on a device.
- 2. Select Right Click Tools > Client Tools > Show Collections Advanced.

Running the action returns the following information for each collection:

- Collections: Folder, Collection ID
- Collection Variables: Folder, Variable Name, Value (if not hidden)
- **Maintenance Windows**: Folder, Maintenance Window Name, Description of maintenance schedule, Applies To, Start Time, Duration, Enabled (T/F)
- Power Plans: Folder, Apply Settings, Peak Plan Start/End/Duration, Peak Plan Name, Non-Peak Plan Name, Wakeup
  Time

To remove a device from a collection, right-click on the device on the **Collections** tab and click **Remove from Collection**.

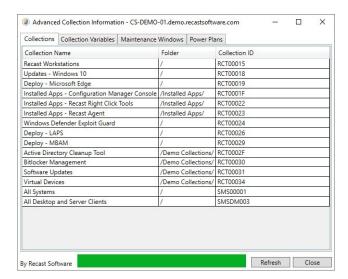

## **Recast Permissions**

ConfigMgrServer plugin GetDeviceCollectionInformationforDevice

| RemoveDevicesfromCollection             |
|-----------------------------------------|
| RemoveDevicesfromCollectionbyResourceId |

## Microsoft Permissions

• This action requires that the user has permissions in ConfigMgr to read properties about collections and remove devices from a collection. If using a Recast proxy to route actions, the same permissions are required for the service account.

Copyright © 2025 Recast Software Inc. All rights reserved.